## **"Sirnak\_Unv\_Kurumsal" Kablosuz Ağ Kullanım Talimatları**

Kurum personelleri ve Kuruma kayıtlı öğrencilerin; kablosuz internet hizmeti altyapısının bulunduğu Şırnak Üniversitesine bağlı binalarda, mobil telefon veya dizüstü bilgisayarlardan kablosuz internet ağına bağlanabilmeleri için aşağıdaki adımları takip etmeleri gerekmektedir.

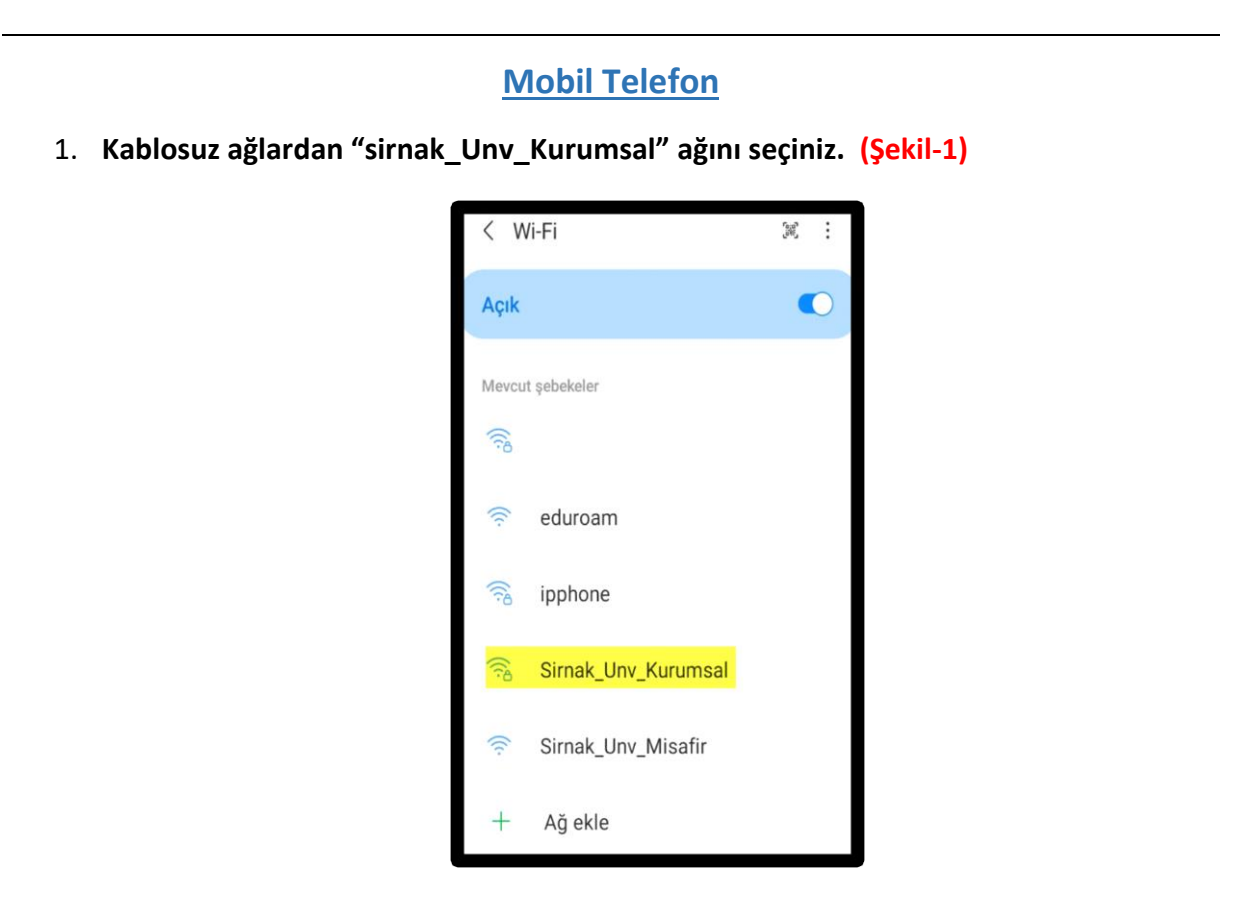

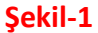

2. **\*Açılan giriş (login) ekranından, "Kimlik" ve "Şifre" kısımları doldurulur. "CA sertifika " seçeneği "Doğrulama" olarak seçilir. (Şekil-2)**

**\*Kimlik ve Şifreler, Bilgi İşlem Daire Başkanlığından alınan Active Directory (Merkezi Yönetim Sistemi) bilgisayar giriş bilgileri ile aynıdır.**

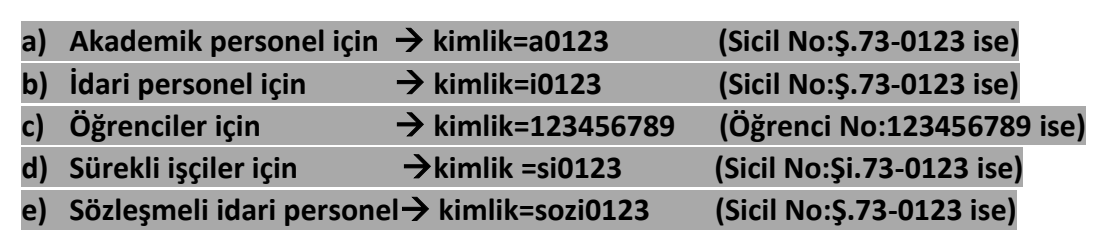

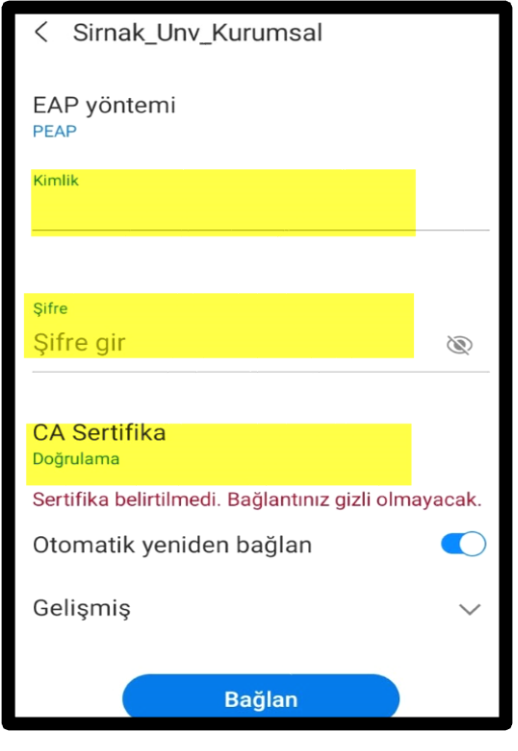

**Şekil-2**

## **Dizüstü Bilgisayar**

**1. Kablosuz ağlardan "sirnak\_Unv\_Kurumsal" ağını seçiniz. (Şekil-3)**

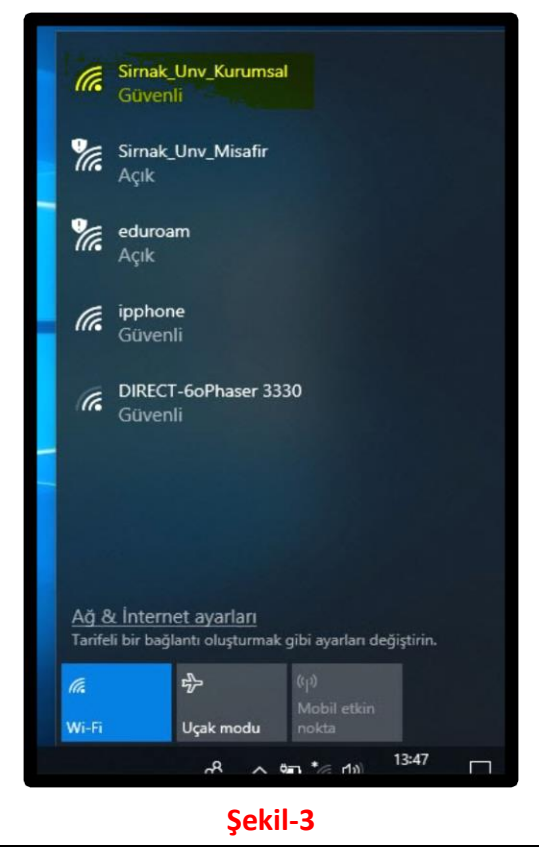

- **2. \*Açılan giriş (login) ekranından, "Kullanıcı adı" ve "Parola" kısımları doldurulur. Kullanıcı adı ve Parola, Bilgi İşlem Daire Başkanlığından alınan Active Directory (Merkezi Yönetim Sistemi) bilgisayar giriş bilgileri ile aynıdır. (Şekil-4)**
	- **a) Akademik personel için kimlik=a0123 (Sicil No:Ş.73-0123 ise)**
	- **b) İdari Personel için kimlik=i0123 (Sicil No:Ş.73-0123 ise)**
	- **c) Öğrenciler için kimlik=123456789 (Öğrenci No:123456789 ise) d) Sürekli işçiler için kimlik =si0123 (Sicil No:Şi.73-0123 ise)**
	- **e) Sözleşmeli idari personel kimlik=sozi0123 (Sicil No:Ş.73-0123 ise)**

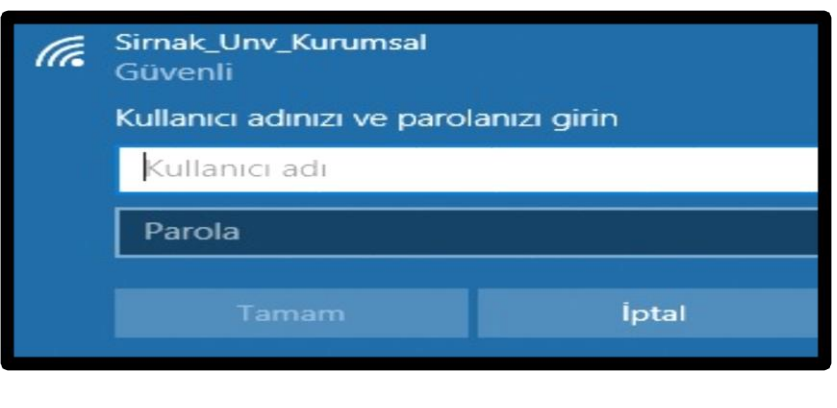

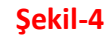

**3. "Kullanıcı adı" ve "parola" bilgileri ile giriş yapıldıktan sonra kablosuz internet erişiminin tamamlanması için çıkan güvenlik sertifikası uyarısına "Bağlan" butonu seçildikten sonra kablosuz internet hizmeti kullanılabilecektir. (Şekil-5)**

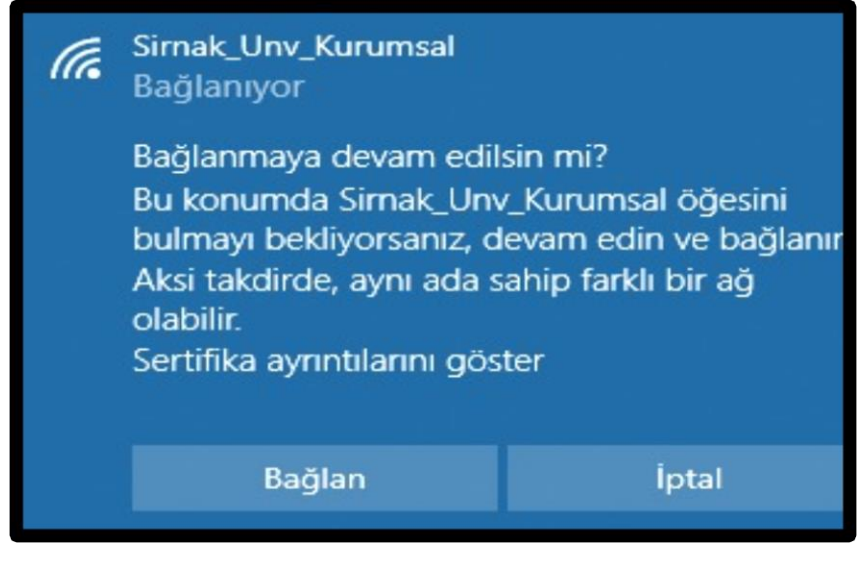

**Şekil-5**